### Finding the Min/Max of a Function:

- 1) Press **y=** then enter the function
- 2) Press 2<sup>nd</sup> then Calc
- 3) Press 3 for Minimum or 4 for Maximum
- 4) The Minimum/Max has to be in the window to be calculated.
- 5) Left Bound Scroll your cursor to the Left of the Minimum or Maximum you are trying to find then press **Enter**.
- 6) Right Bound Scroll your cursor to the Right of the Minimum or Maximum you are trying to find then press **Enter**.
- 7) Guess Press **Enter** and the Coordinates of the Minimum or Maximum will appear.

### Reducing a F raction to Lowest Terms:

- 1) Enter the fraction and press Math
- 2) Press 1 gives frac
- Press Enter once then the reduced form of the fraction will appear if it can be reduced.

### **Finding the Factors of a Number:**

- 1) Press **y** =
- 2) Enter Number/x
- 3) Press 2<sup>nd</sup> then Table
- 4) The integers in the x column that have corresponding integers in the y column are factor pairs of the nu mber.

## **Retrieving Previous Calculation:**

- 1) Perform operation nd then **Ans**
- 2) Press **2**
- 3) The answer to the previous calculation will appear so one can perform another calculation without having to reenter it. This maintains the accuracy .

# Calculating Factorial:

- 1) Enter the number for the factorial
- 2) Press **Math** and scroll over to **Prob**3) Press **4** then **Enter** and the answer will

#### TI-83/TI-84 CALCULATOR TIPS

### Checking an Answer or Storing a Value:

- Type Number then press Sto → then x then Enter.
- 2) Type the Expression on the main screen then press **Enter** to see if it equals y.

#### **Performing Repetitive Substitutions:**

- 1) Press **y=** then enter the expression
- 2) Press 2<sup>nd</sup> TblSet→ ask then 2<sup>nd</sup> Table
- 3) Enter the values you want to use as input in to obtain the value that the expression equals.

#### Finding Zeros of a Function:

- 1) Press **y=** then enter the function
- 2) Press 2<sup>nd</sup> then Calc
- 3) Press **2**
- 4) The Minimum/Max has to be in the window to be calculated.
- 5) Scroll to the Left of the Zero and press **Enter**
- 6) Scroll to the Right of the Zero and press **Enter**
- 7) Press **Enter** to Guess and the Coordinates of the Zero will appear.

# **Evaluating Roots Higher than 3:**

- 1) Enter the index for the root
- 2) Press **Math** then **5**
- 3) Enter the number inside the radical
- 4) Press **Enter** and the number will appear

## **Calculating Permutation and Combination**:

- Enter the number of items to be chosen from
- 2) Press Math and scroll over to Prob
- 3) Press **2** for Permutation or **3** for Combination
- 4) Enter the number of items to be chosen
- 5) Press **Enter** and the number will appear

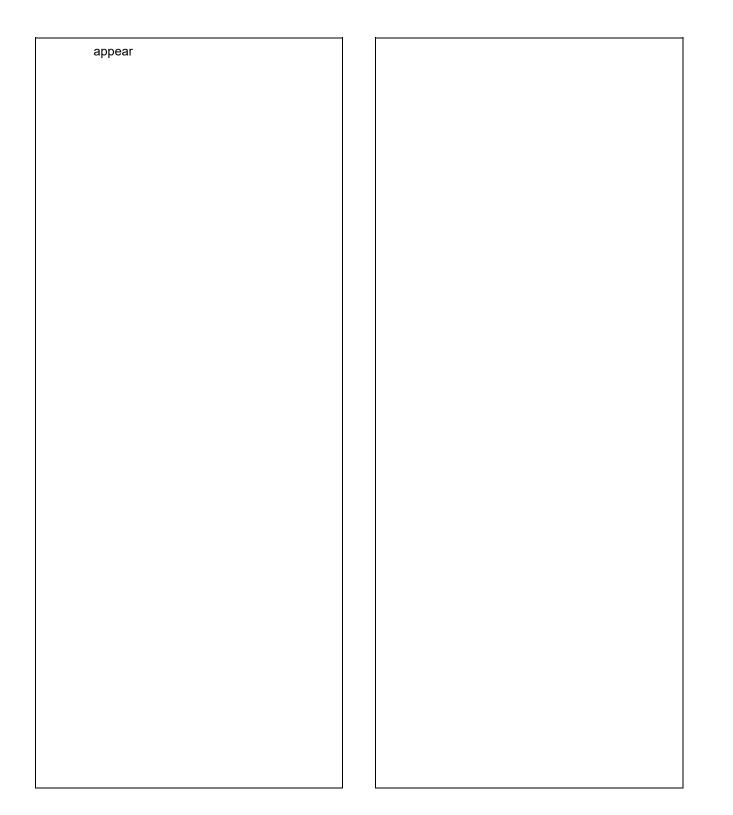